## ISTRUZIONI PER COMPILAZIONE DOMANDA PRESCUOLA-DOPOSCUOLA 2023-2024

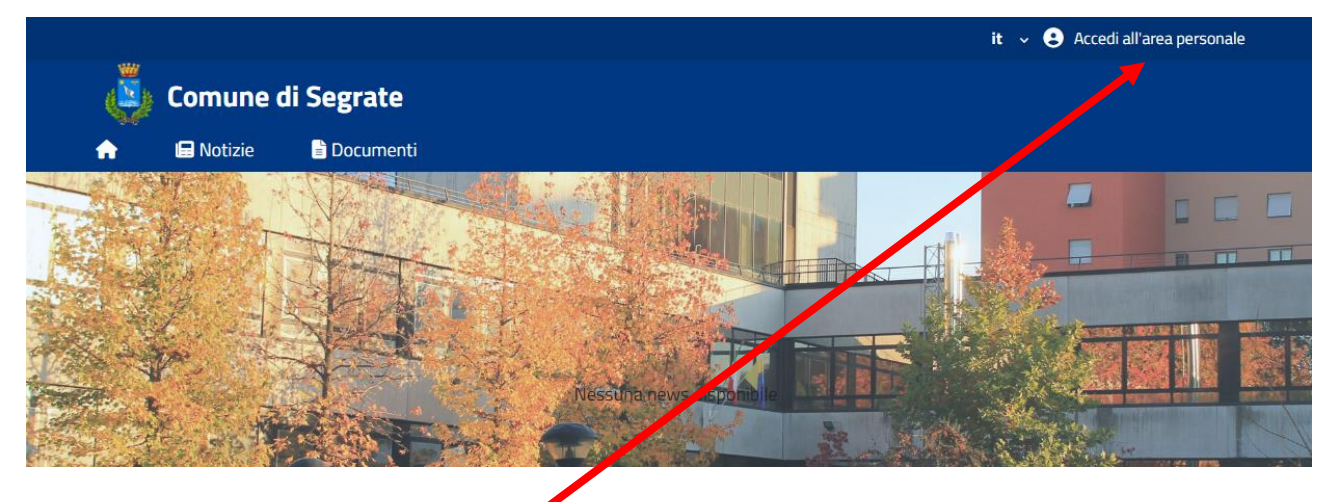

Accedere tramite SPID o CIE all'indirizzo: [https://segrate.ecivis.it](https://segrate.ecivis.it/)

Cliccare su Accedi all'area personale

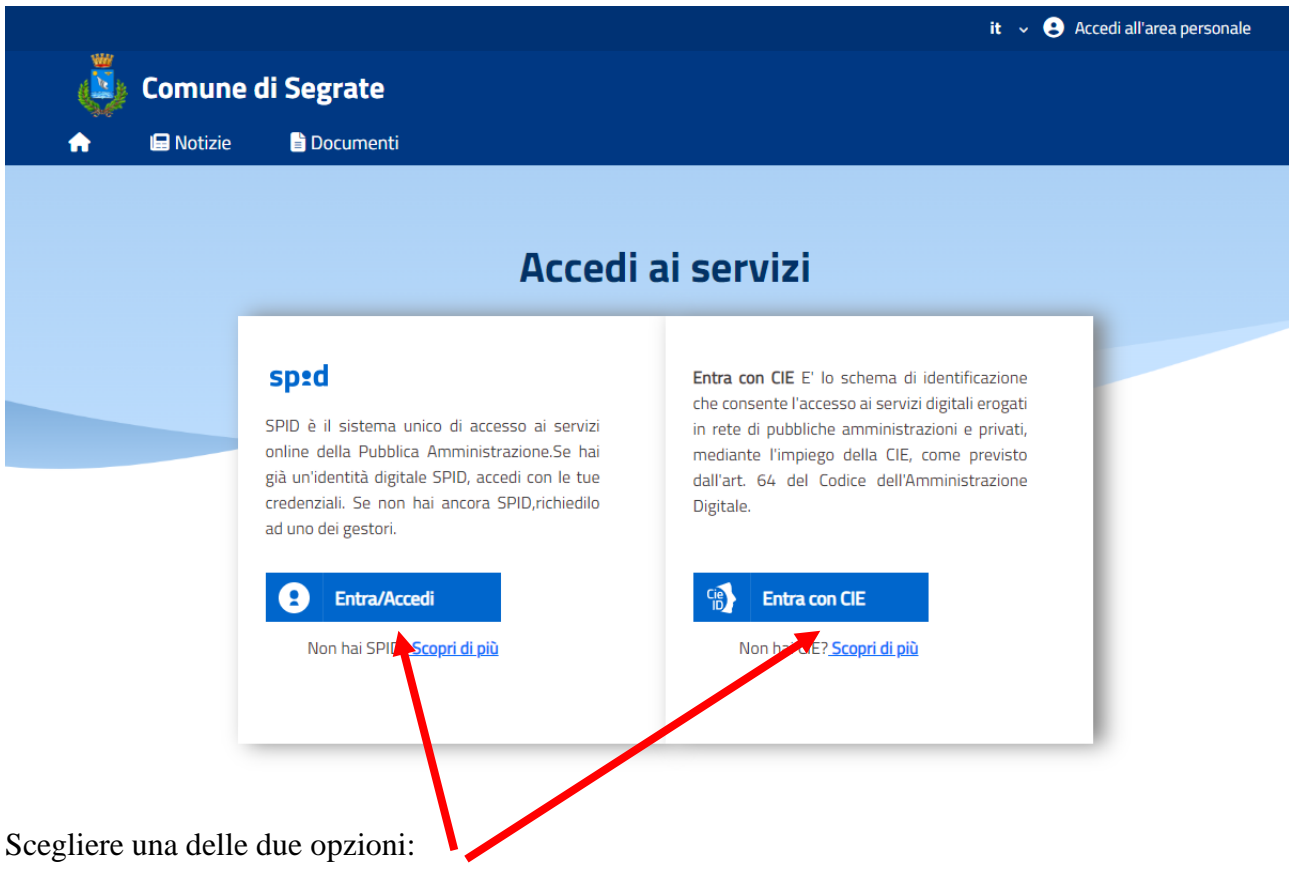

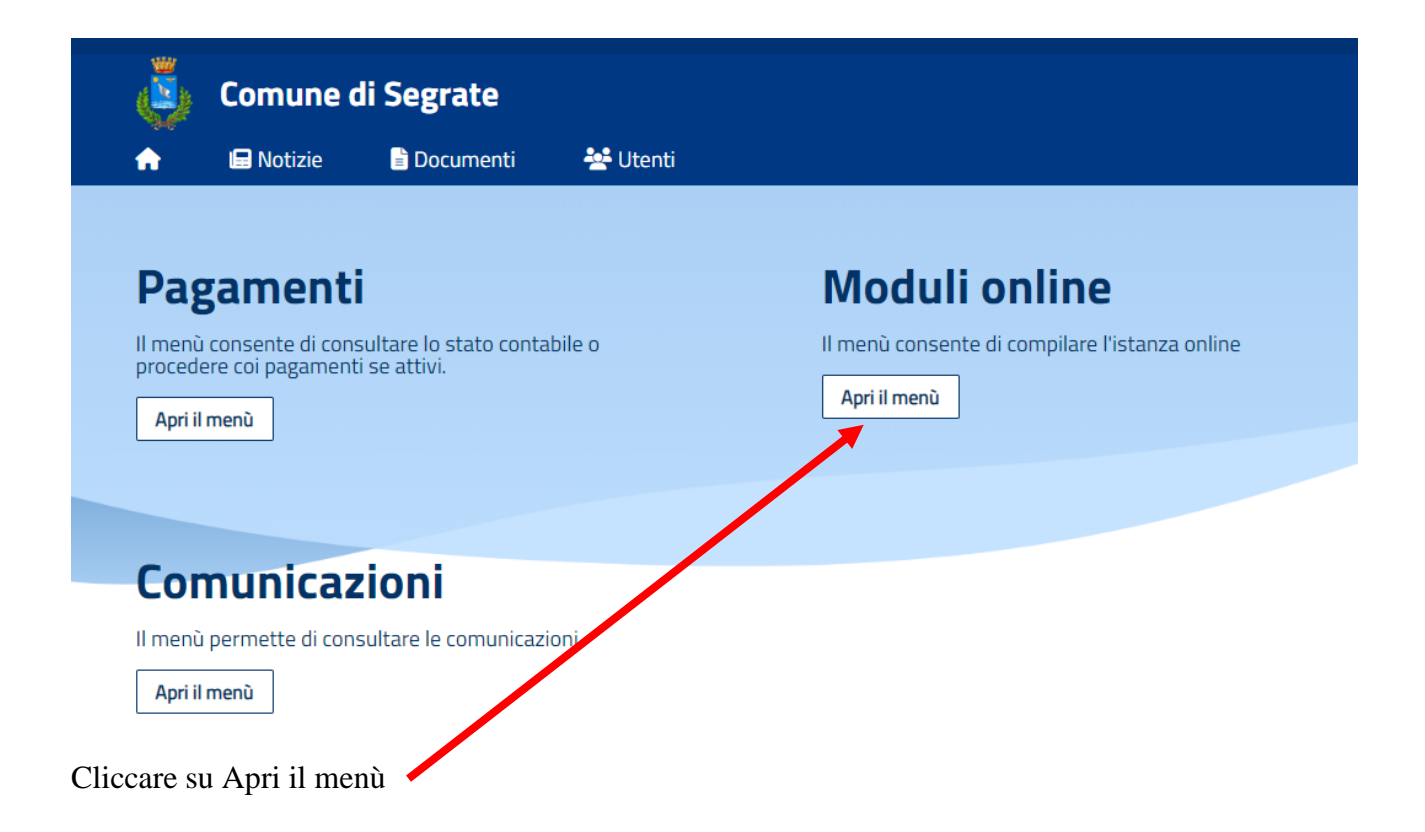

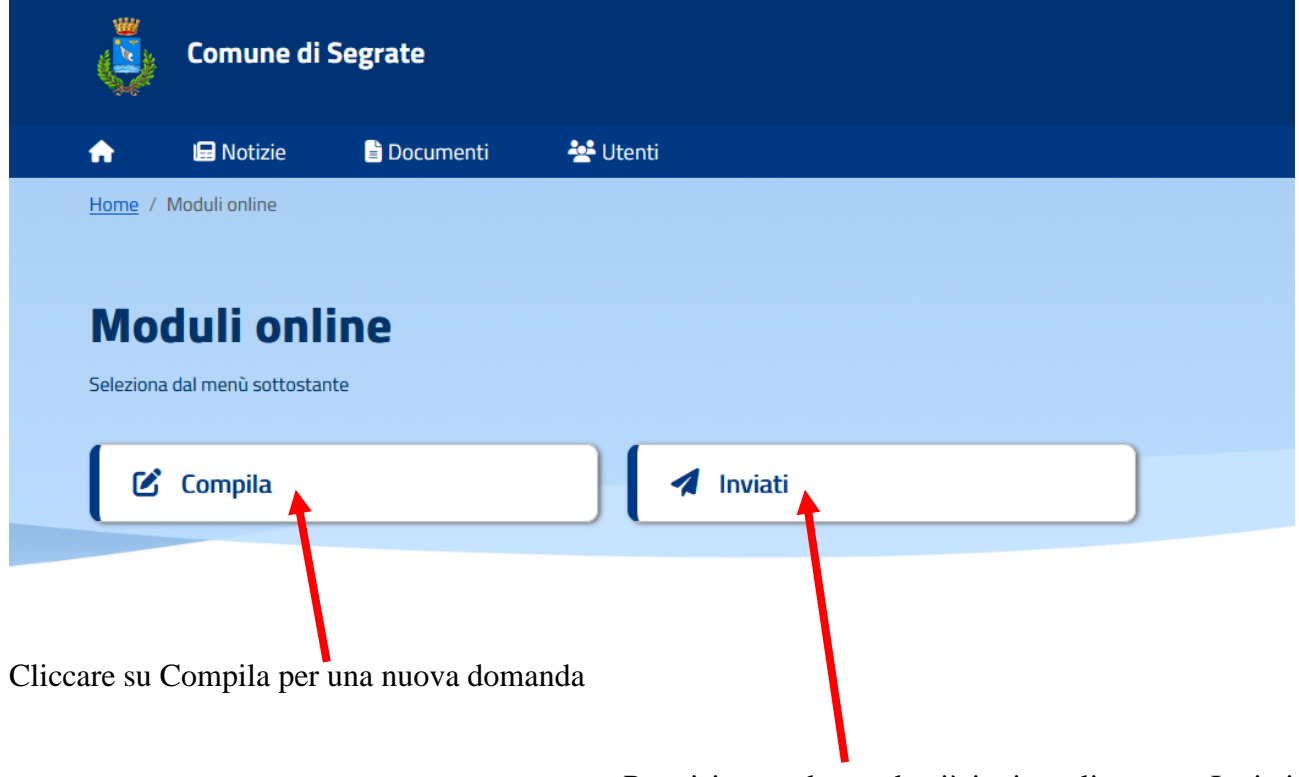

Per visionare domande già inviate cliccare su Inviati

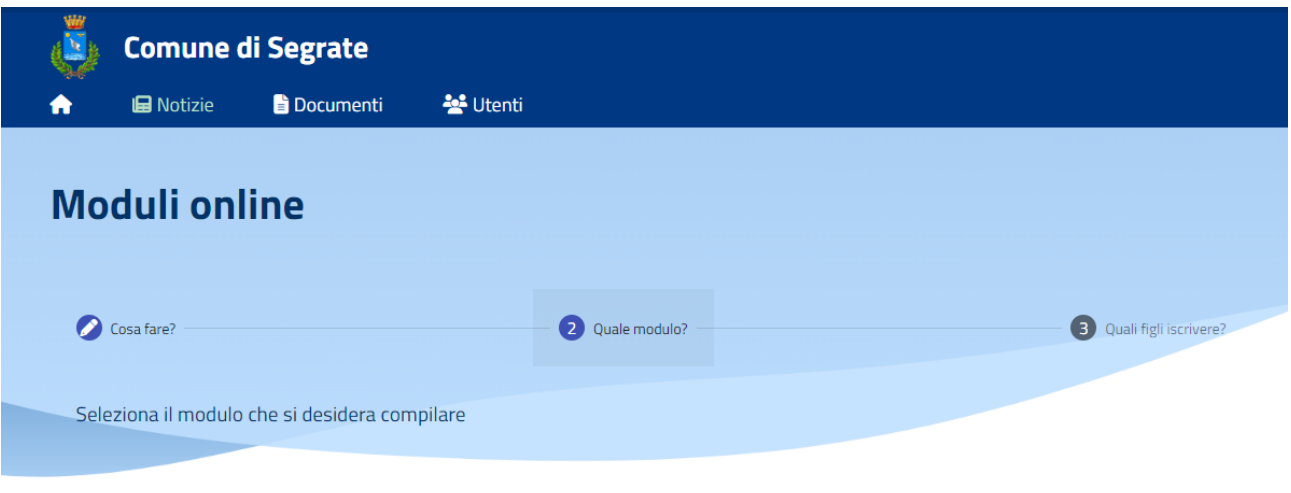

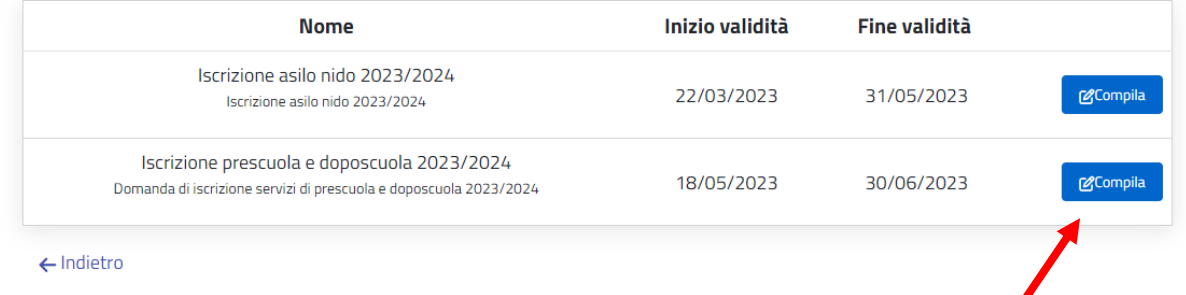

Cliccare su Compila in corrispondenza del modulo Iscrizione prescuola e doposcuola 2023/2024

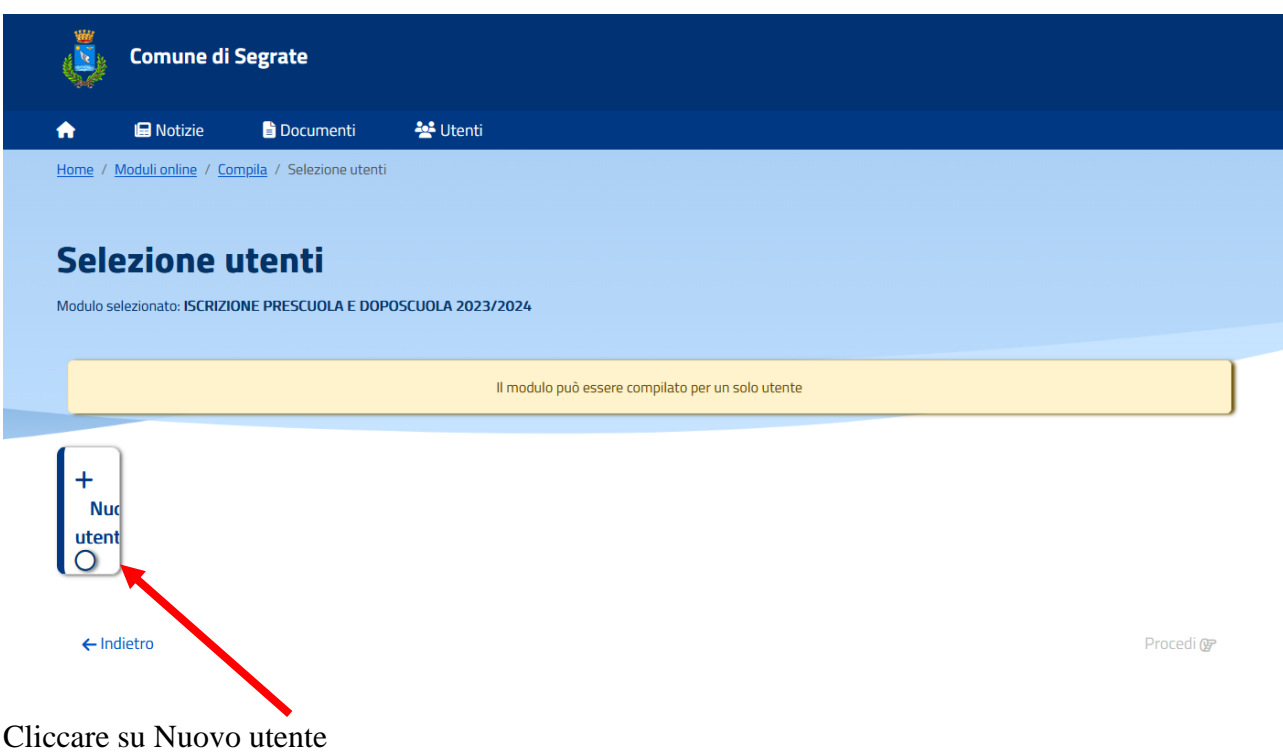

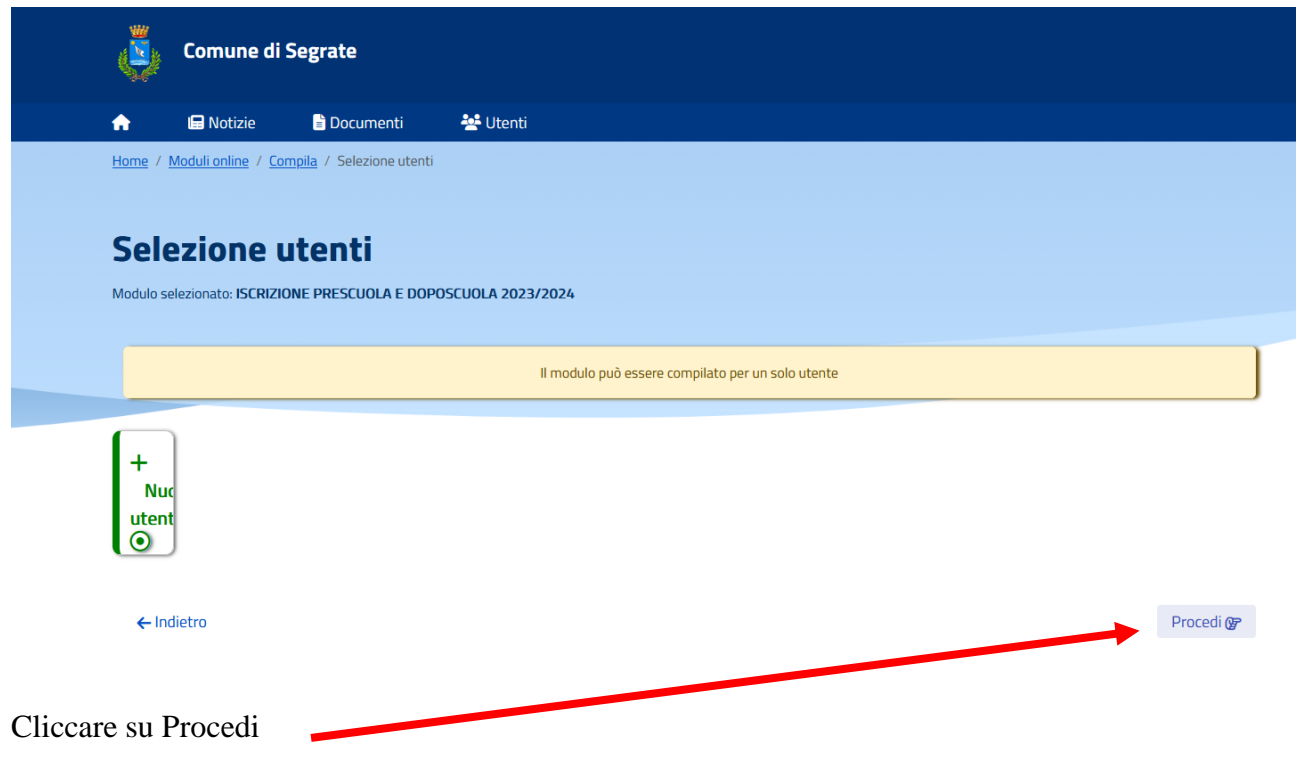

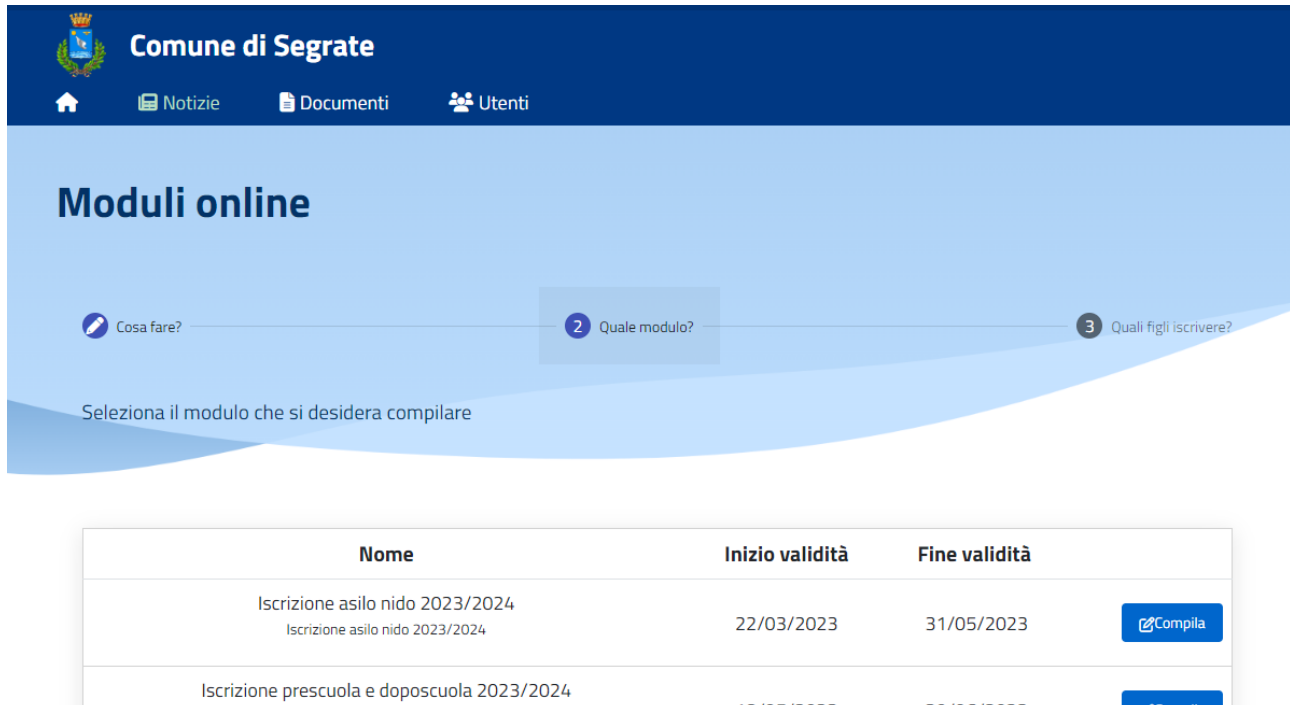

## $\leftarrow$  Indietro

Domanda di iscrizione servizi di prescuola e doposcuola 2023/2024

Cliccare su Compila in corrispondenza del modulo Iscrizione prescuola e doposcuola 2023/2024

18/05/2023

30/06/2023

 $\mathcal{C}$ Compila

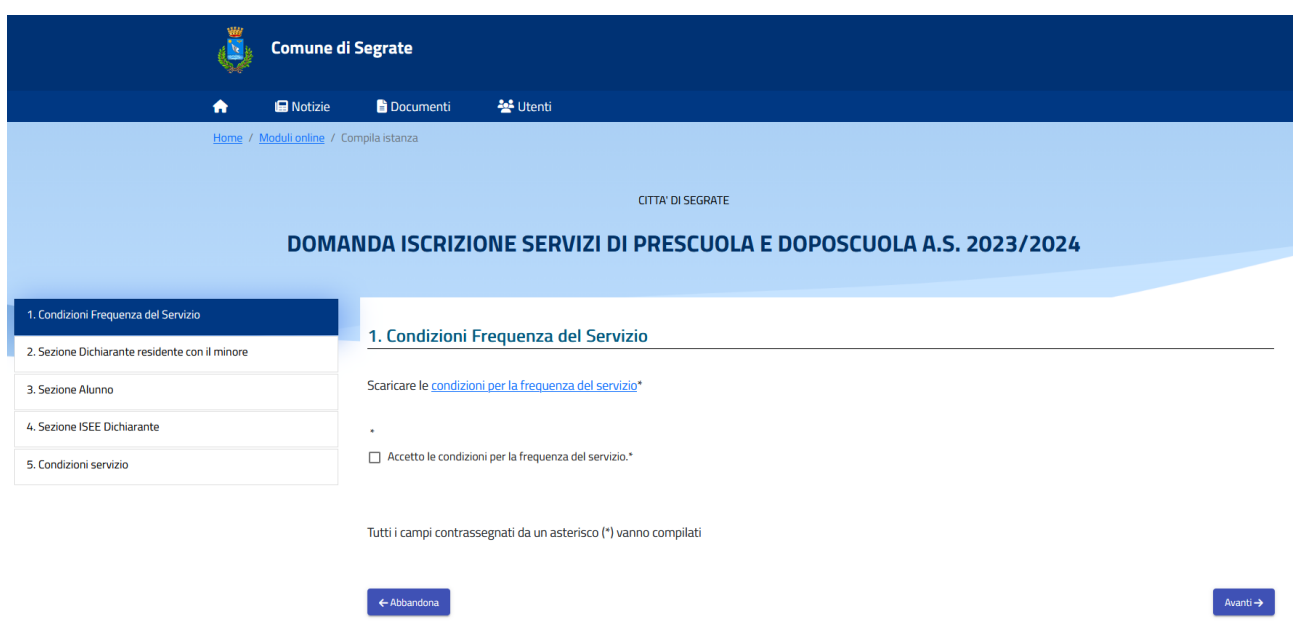

Compilare tutti i dati richiesti fino al termine cliccando su CONFERMA E INOLTRA. Per iscrivere un altro figlio al servizio compilare una nuova domanda.